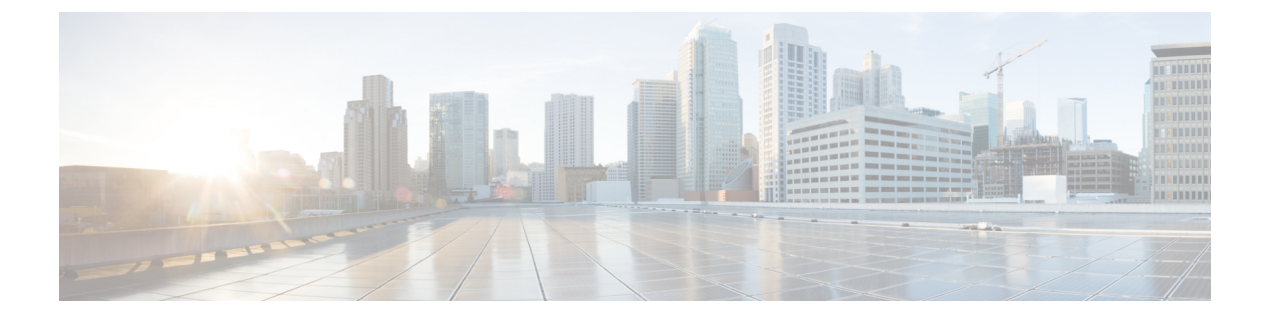

# **IPv6** マルチキャストの実装

- IPv6 マルチキャスト [ルーティングの実装に関する情報](#page-0-0) (1 ページ)
- IPv6 [マルチキャストの実装](#page-10-0) (11 ページ)
- [その他の参考資料](#page-35-0) (36 ページ)
- IPv6 [マルチキャストの機能情報](#page-36-0) (37 ページ)

# <span id="page-0-0"></span>**IPv6** マルチキャスト ルーティングの実装に関する情報

この章では、スイッチに IPv6 マルチキャスト ルーティングを実装する方法について説明しま す。

従来の IP 通信では、ホストはパケットを単一のホスト(ユニキャスト伝送)またはすべての ホスト(ブロードキャスト伝送)に送信できます。IPv6マルチキャストは、第三の方式を提供 するものであり、ホストが単一のデータストリームをすべてのホストのサブセット(グループ 伝送)に同時に送信できるようにします。

## **IPv6** マルチキャストの概要

IPv6 マルチキャスト グループは、特定のデータ ストリームを受信する受信側の任意のグルー プです。このグループには、物理的境界または地理的境界はありません。受信側は、インター ネット上または任意のプライベート ネットワーク内の任意の場所に配置できます。特定のグ ループへのデータ フローの受信に関与する受信側は、ローカル スイッチに対してシグナリン グすることによってそのグループに加入する必要があります。このシグナリングは、MLD プ ロトコルを使用して行われます。

スイッチは、MLD プロトコルを使用して、直接接続されているサブネットにグループのメン バが存在するかどうかを学習します。ホストは、MLD レポート メッセージを送信することに よってマルチキャストグループに加入します。ネットワークでは、各サブネットでマルチキャ ストデータのコピーを1つだけ使用して、潜在的に無制限の受信側にデータが伝送されます。 トラフィックの受信を希望する IPv6 ホストはグループ メンバと呼ばれます。

グループ メンバに伝送されるパケットは、単一のマルチキャスト グループ アドレスによって 識別されます。マルチキャスト パケットは、IPv6 ユニキャスト パケットと同様に、ベストエ フォート型の信頼性を使用してグループに伝送されます。

マルチキャスト環境は、送信側と受信側で構成されます。どのホストも、グループのメンバで あるかどうかにかかわらず、グループに送信できます。ただし、グループのメンバだけがメッ セージをリッスンして受信できます。

マルチキャストアドレスがマルチキャストグループの受信先として選択されます。送信者は、 データグラムの宛先アドレスとしてグループのすべてのメンバに到達するためにそのアドレス を使用します。

RFC [4291](https://tools.ietf.org/html/rfc4291) によると、FF0x::/12 (IPv6 宛先アドレスの T フラグが 0 に設定されている)は、永 続的に割り当てられた(「既知の」)IPv6 マルチキャストアドレス範囲です。 (注)

Cisco Catalyst 9200 シリーズ スイッチでは、このアドレス範囲のパケットのデフォルトの動作 は、入力 VLAN でのフラッドです。

マルチキャストグループ内のメンバーシップはダイナミックです。ホストはいつでも加入およ び脱退できます。マルチキャストグループ内のメンバの場所または数に制約はありません。ホ ストは、一度に複数のマルチキャスト グループのメンバにすることができます。

マルチキャストグループがどの程度アクティブであるか、その期間、およびメンバーシップは グループおよび状況によって異なります。メンバを含むグループにアクティビティがない場合 もあります。

## **IPv6** マルチキャスト ルーティングの実装

Cisco IOS ソフトウェアでは、IPv6 マルチキャスト ルーティングを実装するため、次のプロト コルがサポートされています。

- MLD は、直接接続されているリンク上のマルチキャスト リスナー(特定のマルチキャス ト アドレスを宛先としたマルチキャスト パケットを受信するために使用するノード)を 検出するために IPv6 スイッチで使用されます。MLD には 2 つのバージョンがあります。 MLD バージョン 1 はバージョン 2 のインターネット グループ管理プロトコル(IGMP) for IPv4 をベースとしています。MLD バージョン 2 はバージョン 3 の IGMPfor IPv4 をベー スとしています。Cisco IOS ソフトウェアの IPv6 マルチキャストでは、MLD バージョン 2 と MLD バージョン 1 の両方が使用されます。MLD バージョン 2 は、MLD バージョン 1 と完全な下位互換性があります(RFC 2710 で規定)。MLD バージョン 1 だけをサポート するホストは、MLD バージョン 2 を実行しているスイッチと相互運用します。MLD バー ジョン 1 ホストと MLD バージョン 2 ホストの両方が混在する LAN もサポートされていま す。
- PIM-SMは、相互に転送されるマルチキャストパケット、および直接接続されているLAN に転送されるマルチキャスト パケットを追跡するためにスイッチ間で使用されます。
- PIM in Source Specific Multicast (PIM-SSM) は PIM-SM と類似していますが、IP マルチキャ ストアドレスを宛先とした特定の送信元アドレス(または特定の送信元アドレスを除くす べてのアドレス)からのパケットを受信する対象をレポートする機能を別途備えていま す。

### **IPv6** マルチキャスト リスナー ディスカバリ プロトコル

キャンパスネットワークでマルチキャストの実装を開始するには、ユーザは最初に、誰がマル チキャストを受信するかを定義する必要があります。MLD プロトコルは、直接接続されてい るリンク上のマルチキャスト リスナー(たとえば、マルチキャスト パケットを受信するノー ド)の存在を検出するため、およびこれらのネイバー ノードを対象にしている特定のマルチ キャスト アドレスを検出するために、IPv6 スイッチによって使用されます。これは、ローカ ル グループおよび送信元固有のグループ メンバーシップの検出に使用されます。

MLD プロトコルは、特別なマルチキャスト クエリアおよびホストを使用して、ネットワーク 全体でマルチキャスト トラフィックのフローを自動的に制御および制限する手段を提供しま す。

#### マルチキャスト クエリアとマルチキャスト ホスト

マルチキャスト クエリアは、クエリー メッセージを送信して、特定のマルチキャスト グルー プのメンバーであるネットワークデバイスを検出するネットワークデバイス(スイッチなど) です。

マルチキャスト ホストは、受信側(スイッチを含む)としてレポート メッセージを送信し、 クエリアにホスト メンバーシップを通知します。

同じ送信元からのマルチキャスト データ ストリームを受信する一連のクエリアおよびホスト は、マルチキャスト グループと呼ばれます。クエリアおよびホストは、MLD レポートを使用 して、マルチキャスト グループに対する加入および脱退を行ったり、グループ トラフィック の受信を開始したりします。

MLD では、メッセージの伝送に インターネット制御メッセージ プロトコル (ICMP) が使用 されます。すべての MLD メッセージはホップ制限が 1 のリンクローカルであり、すべてにス イッチ アラート オプションが設定されています。スイッチ アラート オプションは、ホップバ イホップ オプション ヘッダーの実装を意味します。

### **MLD** アクセス グループ

MLD アクセス グループは、Cisco IOS IPv6 マルチキャスト スイッチでの受信側アクセス コン トロールを実現します。この機能では、受信側が加入できるグループのリストを制限し、SSM チャネルへの加入に使用される送信元を許可または拒否します。

#### 受信側の明示的トラッキング

明示的トラッキング機能を使用すると、スイッチが IPv6 ネットワーク内のホストの動作を追 跡できるようになります。また、この機能により、高速脱退メカニズムを MLD バージョン 2 のホスト レポートで使用できるようになります。

## プロトコル独立マルチキャスト

PIM (Protocol Independent Multicast) は、相互に転送されるマルチキャスト パケット、および 直接接続されている LAN に転送されるマルチキャスト パケットを追跡するためにスイッチ間 で使用されます。PIM は、ユニキャスト ルーティング プロトコルとは独立して動作し、他の プロトコルと同様に、マルチキャスト ルート アップデートの送受信を実行します。ユニキャ スト ルーティング テーブルに値を入力するために LAN でどのユニキャスト ルーティング プ ロトコルが使用されているかどうかにかかわらず、Cisco IOS PIM では、独自のルーティング テーブルを構築および管理する代わりに、既存のユニキャスト テーブル コンテンツを使用し て、Reverse Path Forwarding(RPF)チェックを実行します。

PIM-SM または PIM-SSM のいずれかを使用するように IPv6 マルチキャストを設定すること も、ネットワークで PIM-SM と PIM-SSM の両方を使用することもできます。

#### **PIM** スパース モード

IPv6 マルチキャストでは、PIM-SM を使用したドメイン内マルチキャスト ルーティングがサ ポートされています。PIM-SM は、ユニキャスト ルーティングを使用して、マルチキャスト ツリー構築用のリバースパス情報を提供しますが、特定のユニキャスト ルーティング プロト コルには依存しません。

PIM-SM は、トラフィックに対して明示的な要求がある場合を除いて、各マルチキャストに関 与しているスイッチの数が比較的少なく、これらのスイッチがグループのマルチキャスト パ ケットを転送しないときに、マルチキャストネットワークで使用されます。PIM-SMは、共有 ツリー上のデータパケットを転送することによって、アクティブな送信元に関する情報を配布 します。PIM-SMは最初に共有ツリーを使用しますが、これにはRPの使用が必要となります。

要求は、ツリーのルート ノードに向けてホップバイホップで送信される PIM join を使用して 行われます。PIM-SM のツリーのルート ノードは、共有ツリーの場合は RP、最短パス ツリー (SPT)の場合はマルチキャスト送信元に直接接続されているファーストホップスイッチにな ります。RP はマルチキャスト グループを追跡し、マルチキャスト パケットを送信するホスト はそのホストのファーストホップ スイッチによって RP に登録されます。

PIM join がツリーの上位方向に送信されると、要求されたマルチキャスト トラフィックがツ リーの下位方向に転送されるように、パス上のスイッチがマルチキャスト転送ステートを設定 します。マルチキャスト トラフィックが不要になったら、スイッチはルート ノードに向けて ツリーの上位方向に PIM prune を送信し、不必要なトラフィックをプルーニング(削除)送信 します。この PIM prune がホップごとにツリーを上位方向に移動する際、各スイッチはその転 送状態を適切に更新します。最終的に、マルチキャストグループまたは送信元に関連付けられ ている転送ステートは削除されます。

マルチキャスト データの送信側は、マルチキャスト グループを宛先としたデータを送信しま す。送信側の指定スイッチ(DR)は、これらのデータ パケットを受け取り、ユニキャストで カプセル化し、RPに直接送信します。RPは、カプセル化されたこれらのデータパケットを受 信し、カプセル化を解除し、共有ツリー上に転送します。そのあと、パケットは、RP ツリー 上のスイッチの(\*,G) マルチキャスト ツリー ステートに従って、RP ツリー ブランチの任意 の場所に複製され、そのマルチキャスト グループのすべての受信側に最終的に到達します。 RP へのデータ パケットのカプセル化のプロセスは登録と呼ばれ、カプセル化されたパケット は PIM レジスタ パケットと呼ばれます。

#### **IPv6 BSR**:**RP** マッピングの設定

ドメイン内のPIMスイッチは、各マルチキャストグループを正しいRPアドレスにマッピング できる必要があります。PIM-SM 対応の BSR プロトコルは、グループと RP のマッピング情報 をドメイン全体に迅速に配布するためのダイナミック適応メカニズムを備えています。IPv6 BSR機能を使用すると、到達不能になったRPが検出され、マッピングテーブルが変更されま す。これにより、到達不能な RP が今後使用されなくなり、新しいテーブルがドメイン全体に 迅速に配布されるようになります。

すべての PIM-SM マルチキャスト グループを RP の IP または IPv6 アドレスに関連付ける必要 があります。新しいマルチキャスト送信側が送信を開始すると、そのローカル DR がこれらの データ パケットを PIM register メッセージにカプセル化し、そのマルチキャスト グループの RP に送信します。新しいマルチキャスト受信側が加入すると、そのローカル DR がそのマル チキャスト グループの RP に PIM join メッセージを送信します。PIM スイッチは、 (\*, G) join メッセージを送信するとき、RP 方向への次のスイッチを認識して、G(グループ)がそのス イッチにメッセージを送信できるようにする必要があります。また、PIM スイッチは、(\*, G)ステートを使用してデータパケットを転送するとき、Gを宛先としたパケットの正しい着 信インターフェイスを認識する必要があります。これは、他のインターフェイスに着信するパ ケットを拒否する必要があるためです。

ドメイン内の少数のスイッチが候補ブートストラップスイッチ (C-BSR) として設定され、単 一の BSR がそのドメイン用に選択されます。また、ドメイン内の一連のスイッチが候補 RP (C-RP)として設定されます。通常、これらのスイッチは、C-BSR として設定されているも のと同じスイッチです。候補 RP は、候補 RP アドバタイズメント (C-RP-Adv) メッセージを そのドメインの BSR に定期的にユニキャストし、RP になる意思をアドバタイズします。 C-RP-Adv メッセージには、アドバタイズを行っている C-RP のアドレス、およびグループ ア ドレスとマスク長のフィールドの任意のリストが含まれています。これらのフィールドは、立 候補のアドバタイズの対象となるグループ プレフィックスを示します。BSR は、定期的に発 信するブートストラップメッセージ (BSM)にこれらの一連のC-RPとそれに対応するグルー プ プレフィックスを含めます。BSM は、ドメイン全体にホップバイホップで配布されます。

双方向 BSR がサポートされているため、双方向 RP を C-RP メッセージおよび BSM の双方向 範囲でアドバタイズできます。システム内のすべてのスイッチは、BSM で双方向範囲を使用 できる必要があります。使用できない場合は、双方向 RP 機能が機能しません。

#### **PIM-Source Specific Multicast (PIM-SSM)**

PIM-SSM は、SSM の実装をサポートするルーティング プロトコルであり、PIM-SM から派生 したものです。ただし、PIM-SM では PIM join を受けてすべてのマルチキャスト送信元から データが送信されるのに対し、SSM機能では、受信側が明示的に加入しているマルチキャスト 送信元だけからその受信側にデータグラムトラフィックが転送されます。これにより、帯域利 用率が最適化され、不要なインターネット ブロードキャスト トラフィックが拒否されます。 さらに、SSM では、RP と共有ツリーを使用する代わりに、マルチキャスト グループの送信元 アドレスで見つかった情報を使用します。この情報は、MLD メンバーシップ レポートによっ てラストホップスイッチにリレーされる送信元アドレスを通して受信側から提供されます。そ の結果として、送信元に直接つながる最短パス ツリーが得られます。

SSM では、データグラムは(S, G)チャネルに基づいて配信されます。1 つの(S, G)チャネ ルのトラフィックは、IPv6 ユニキャスト送信元アドレス S とマルチキャスト グループ アドレ スGをIPv6宛先アドレスとして使用するデータグラムで構成されます。システムは、(S,G) チャネルのメンバになることによって、このトラフィックを受信します。シグナリングは不要 ですが、受信側は特定の送信元からのトラフィックを受信する場合は (S, G) チャネルに加入 し、トラフィックを受信しない場合はチャネルから脱退する必要があります。

SSMを動作させるには、MLDバージョン2が必要です。MLDを使用すると、ホストが送信元 の情報を提供できるようになります。MLDを使用してSSMを動作させるには、Cisco IOSIPv6 スイッチ、アプリケーションが実行されているホスト、およびアプリケーション自体で SSM がサポートされている必要があります。

#### ルーティング可能アドレスの **hello** オプション

IPv6 内部ゲートウェイ プロトコルを使用してユニキャスト ルーティング テーブルを構築する 場合、アップストリーム スイッチ アドレスを検出するための手順では、PIM ネイバーとネク ストホップスイッチが同じスイッチを表しているかぎり、これらのアドレスは常に同じである ものと想定されます。ただし、スイッチがリンク上に複数のアドレスを持つ場合は、このこと が当てはまるとはかぎりません。

この状況は IPv6 において、2 つの一般的な状況で発生することがあります。1 つめの状況は、 ユニキャスト ルーティング テーブルが IPv6 内部ゲートウェイ プロトコル(マルチキャスト BGP など)によって構築されない場合に発生します。2 つめの状況は、RP のアドレスがダウ ンストリーム スイッチとサブネット プレフィックスを共有している場合に発生します(RP ス イッチ アドレスはドメインワイドにする必要があるため、リンクローカル アドレスにはでき ないことに注意してください)。

ルーティング可能アドレスの hello オプションによって、PIM プロトコルでこのような状況を 回避できます。このためには、PIM hello メッセージがアドバタイズされるインターフェイス 上のすべてのアドレスを含む PIM hello メッセージ オプションを追加します。PIM スイッチが 何らかのアドレスのアップストリーム スイッチを検出すると、RPF 計算の結果は、PIM ネイ バーのアドレス自体に加えて、このオプションのアドレスとも比較されます。このオプション にはそのリンク上の PIM スイッチの考えられるアドレスがすべて含まれているため、対象の PIMスイッチがこのオプションをサポートしている場合、常にRPF計算の結果が含まれます。

PIM メッセージにサイズ制限があることと、ルーティング可能アドレスの hello オプションが 単一の PIM hello メッセージ内に収まる必要があるため、インターフェイスで設定できるアド レスの制限は 16 個になっています。

#### **PIM IPv6** スタブ ルーティング

PIM スタブ ルーティング機能は、エンド ユーザの近くにルーテッド トラフィックを移動し、 リソースの利用率を軽減します。

PIM スタブ ルーティングを使用するネットワークでは、ユーザに対する IPv6 トラフィックの 唯一の許容ルートは、PIM スタブ ルーティングを設定しているスイッチ経由です。PIM 受動 インターフェイスは、VLAN などのレイヤ 2 アクセス ドメイン、または他のレイヤ 2 デバイ スに接続されているインターフェイスに接続されます。直接接続されたマルチキャストレシー バおよび送信元のみが、レイヤ 2 アクセス ドメインで許可されます。PIM 受動インターフェ イスは、受信した PIM 制御パケットを送信または処理しません。

PIMスタブルーティングを使用しているときは、IPv6マルチキャストルーティングを使用し、 スイッチだけを PIM スタブ ルータとして設定するように、分散ルータおよびリモート ルータ を設定する必要があります。スイッチは分散ルータ間の伝送トラフィックをルーティングしま せん。スイッチのルーテッドアップリンクポートも設定する必要があります。SVIの場合は、 スイッチのアップリンク ポートを使用できません。

また、PIM スタブ ルーティングをスイッチに設定するときは、EIGRP スタブ ルーティングも 設定する必要があります。

冗長 PIM スタブ ルータ トポロジーはサポートされません。単一のアクセス ドメインにマルチ キャスト トラフィックを転送している複数の PIM ルータがある場合、冗長トポロジーが存在 します。PIMメッセージはブロックされ、PIMアサートおよび指定されたルータ選出メカニズ ムは PIM 受動インターフェイスではサポートされません。PIM スタブ機能では、非冗長アク セス ルータ トポロジーだけがサポートされます。非冗長トポロジーを使用することで、PIM 受動インターフェイスはそのアクセスドメインで唯一のインターフェイスおよび指定ルータで あると想定します。

次に示す図では、スイッチ A ルーテッド アップリンク ポート 25 がルータに接続され、PIM ス タブ ルーティングが VLAN 100 インターフェイスとホスト 3 でイネーブルになっています。 この設定により、直接接続されたホストはマルチキャスト発信元からトラフィックを受信でき ます。

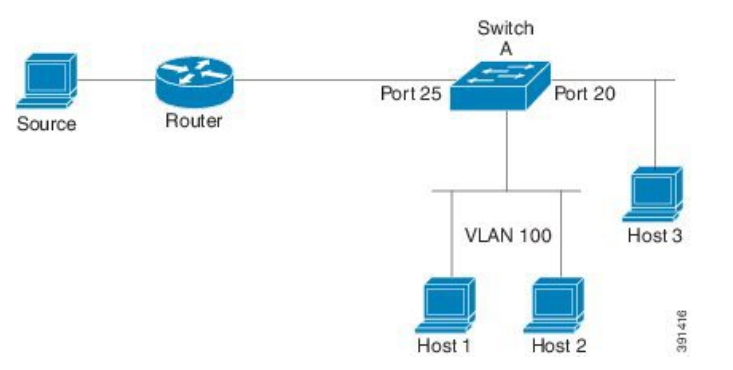

図 **<sup>1</sup> : PIM** スタブ ルータ設定

## ランデブー ポイント

IPv6 PIM では、組み込み RP がサポートされています。組み込み RP サポートを利用すると、 デバイスは、静的に設定されている RP の代わりに、マルチキャストグループ宛先アドレスを 使用して RP 情報を学習できるようになります。デバイスが RP である場合、RP として静的に 設定する必要があります。

デバイスは、MLDレポート内、またはPIMメッセージおよびデータパケット内の組み込みRP グループアドレスを検索します。このようなアドレスが見つかったら、デバイスはアドレス自 体からグループの RP を学習します。この学習された RP は、グループのすべてのプロトコル

アクティビティに使用されます。デバイスが RP である場合、組み込み RP を RP として設定す る必要があり、デバイスはそのようにアドバタイズされます。

組み込み RP よりも優先するスタティック RP を選択するには、特定の組み込み RP グループ範 囲またはマスクをスタティック RP のアクセス リストに設定する必要があります。PIM がス パースモードで設定されている場合は、RP として動作する 1 つ以上のデバイス選択も必要で す。RP は、共有配布ツリーの選択ポイントに配置された単一の共通ルートであり、各ボック スでスタティックに設定されます。

PIM DR は、共有ツリーの下位方向に配布するために、直接接続されているマルチキャスト送 信元から RP にデータを転送します。データは次の 2 つの方法のいずれかを使用して RP に転 送されます。

- データは、登録パケットにカプセル化され、DR として動作するファーストホップデバイ スによって直接 RP にユニキャストされます。
- RP 自身が送信元ツリーに加入している場合は、PIM スパース モードの項で説明したよう に、RPF 転送アルゴリズムに従ってマルチキャスト転送されます。

RP アドレスは、パケットをグループに送信するホストの代わりに PIM Register メッセージを 送信するためにファーストホップデバイスによって使用されます。また、RP アドレスは、ラ ストホップデバイスによって PIM join および prune メッセージを RP に送信してグループメン バーシップについて通知するためにも使用されます。すべてのデバイス(RPデバイスを含む) で RP アドレスを設定する必要があります。

1 台の PIM デバイスを、複数のグループの RP にできます。特定のグループの PIM ドメイン内 で一度に使用できるRPアドレスは1つだけです。アクセスリストで指定されている条件によっ て、デバイスがどのグループの RP であるかが判別されます。

IPv6 マルチキャストでは、PIM accept register 機能がサポートされています。これは、RP で PIM-SMregisterメッセージのフィルタリングを実行するための機能です。ユーザは、アクセス リストを照合するか、または登録されている送信元のASパスとルートマップに指定されてい る AS パスを比較できます。

## スタティック **mroute**

IPv6 スタティック mroute は、RPF チェックを変化させるために使用する IPv4 スタティック mroute とほぼ同様に動作します。IPv6 スタティック mroute は、IPv6 スタティック ルートと同 じデータベースを共有し、RPF チェックに対するスタティック ルート サポートを拡張するこ とによって実装されます。スタティック mroute では、等コスト マルチパス mroute がサポート されています。また、ユニキャスト専用スタティック ルートもサポートされています。

### **MRIB**

マルチキャストルーティング情報ベース(MRIB)は、マルチキャストルーティングプロトコ ル(ルーティングクライアント)によってインスタンス化されるマルチキャスト ルーティン グ エントリのプロトコル非依存リポジトリです。その主要機能は、ルーティング プロトコル

とマルチキャスト転送情報ベース(MFIB)間の非依存性を実現することです。また、クライ アント間の調整および通信ポイントとしても機能します。

ルーティング クライアントは、MRIB が提供するサービスを使用して、ルーティング エント リをインスタンス化し、他のクライアントによってルーティングエントリに加えられた変更を 取得します。MRIB では、ルーティング クライアント以外に、転送クライアント(MFIB イン スタンス)や特別なクライアント(MLD など)も扱われます。MFIB は、MRIB からその転送 エントリを取得し、パケットの受信に関連するイベントについてMRIBに通知します。これら の通知は、ルーティングクライアントによって明示的に要求されることも、MFIBによって自 発的に生成されることもあります。

MRIB のもう 1 つの重要な機能は、同じマルチキャスト セッション内でマルチキャスト接続を 確立する際に、複数のルーティング クライアントの調整を可能にすることです。また、MRIB では、MLD とルーティング プロトコル間の調整も可能です。

### **MFIB**

MFIBは、IPv6ソフトウェア用のプラットフォーム非依存およびルーティングプロトコル非依 存ライブラリです。その主な目的は、転送テーブルが変更されたときに、Cisco IOS プラット フォームに、IPv6マルチキャスト転送テーブルおよび通知を読み取るインターフェイスを提供 することです。MFIB が提供する情報には、明確に定義された転送セマンティクスが含まれて います。この情報は、プラットフォームが特定のハードウェアまたはソフトウェア転送メカニ ズムに容易に変換できる設計になっています。

ネットワーク内でルーティングまたはトポロジが変更されると、IPv6 ルーティング テーブル がアップデートされ、これらの変更が MFIB に反映されます。MFIB は、IPv6 ルーティング テーブル内の情報に基づいて、ネクストホップアドレス情報を管理します。MFIBエントリと ルーティング テーブル エントリの間には 1 対 1 の相互関係があるため、MFIB には既知のすべ てのルートが含まれ、高速スイッチングや最適スイッチングなどのスイッチングパスに関連付 けられているルート キャッシュ管理の必要がなくなります。

#### **MFIB**

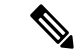

(注)

分散型 MFIB は、アクティブスイッチがスタック内の他のメンバースイッチに MFIB 情報を配 布するスタック環境でのみ意味を持ちます。次のセクションでは、ラインカードは単にスタッ クのメンバー スイッチです。

MFIB(MFIB)は、分散型プラットフォームでマルチキャスト IPv6 パケットをスイッチング するために使用されます。MFIBには、ラインカード全体の複製に関するプラットフォーム固 有の情報も含めることができます。転送ロジックのコアを実装する基本MFIBルーチンは、す べての転送環境に共通です。

MFIB は、次の機能を実装します。

• ラインカードで生成されたデータ駆動型プロトコル イベントを PIM にリレーします。

• MFIB プラットフォーム アプリケーション プログラム インターフェイス(API)を提供 し、ハードウェア アクセラレーション エンジンのプログラミングを担っている、プラッ トフォーム固有のコードに MFIB の変更を伝播します。また、この API には、ソフトウェ アでパケットをスイッチングしたり(パケットがデータ駆動型イベントのトリガーとなっ ている場合に必要)、ソフトウェアにトラフィックの統計情報をアップロードしたりする エントリ ポイントも含まれています。

また、MFIB および MRIB サブシステムを組み合わせて使用すると、スイッチが各ラインカー ドでMFIBデータベースの「カスタマイズ」コピーを保有したり、MFIB関連のプラットフォー ム固有の情報を RP からラインカードに転送したりできるようになります。

### **IPv6** マルチキャスト **VRF Lite**

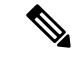

IPv6 マルチキャスト VRF Lite をサポートするためには、スイッチで Network Advantage ライセ ンスを実行している必要があります。 (注)

IPv6 マルチキャスト VRF Lite 機能は、複数の仮想ルーティングおよび転送(VRF)コンテキ ストに対する IPv6 マルチキャスト サポートを提供します。これらの VRF の範囲は、VRF が 定義されているデバイスに制限されています。

この機能により、別の VRF に属するデバイス間の通信は、明示的に設定されていない限り許 可されないため、より高いレベルのセキュリティでのルーティングと転送の切り分けができま す。IPv6 マルチキャスト VRF Lite 機能は、特定の VRF に属するトラフィックの管理とトラブ ルシューティングを容易にします。

## **IPv6**マルチキャストのプロセススイッチングおよび高速スイッチング

統合 MFIB は、IPv6 マルチキャストでの PIM-SM および PIM-SSM に対するファスト スイッチ ングおよびプロセス スイッチングの両サポートを提供するために使用されます。プロセス ス イッチングでは、のが各パケットの調査、書き換え、および転送を行う必要があります。最初 にパケットが受信され、システム メモリにコピーされます。次に、スイッチがルーティング テーブル内でレイヤ3ネットワークアドレスを検索します。そのあと、レイヤ2フレームがネ クストホップの宛先アドレスで書き換えられ、発信インターフェイスに送信されます。また、 は、巡回冗長検査(CRC)も計算します。このスイッチング方式は、IPv6パケットをスイッチ ングする方式の中でスケーラビリティが最も低い方式です。

IPv6 マルチキャストの高速スイッチングを使用すると、スイッチは、プロセス スイッチング よりも高いパケット転送パフォーマンスを実現できます。従来ルートキャッシュに格納される 情報は、IPv6 マルチキャスト スイッチング用にいくつかのデータ構造に格納されます。これ らのデータ構造では、ルックアップが最適化され、パケット転送を効率的に行えるようになっ ています。

IPv6 マルチキャスト転送では、PIM プロトコル ロジックで許可されていれば、最初のパケッ トのファストスイッチングが行われます。IPv6マルチキャストの高速スイッチングでは、MAC

カプセル化ヘッダーが事前に計算されます。IPv6 マルチキャストの高速スイッチングでは、 MFIB を使用して、IPv6 送信先プレフィックス ベースのスイッチング判定が行われます。IPv6 マルチキャストの高速スイッチングでは、MFIB に加えて、隣接関係テーブルを使用して、レ イヤ2アドレッシング情報が付加されます。隣接関係テーブルでは、すべての MFIB エントリ のレイヤ 2 ネクストホップ アドレスが管理されます。

隣接が検出されると、隣接関係テーブルにそのデータが入力されます。(ARP などを使用し て)隣接エントリが作成されるたびに、その隣接ノードのリンク層ヘッダーが事前に計算さ れ、隣接関係テーブルに格納されます。ルートが決定されると、そのヘッダーはネクストホッ プおよび対応する隣接エントリを指します。そのあと、そのヘッダーはパケットスイッチング 時のカプセル化に使用されます。

ロード バランシングと冗長性の両方に対応するようにスイッチが設定されている場合など、 ルートには送信先プレフィックスへの複数のパスが存在することがあります。解決されたパス ごとに、そのパスのネクストホップインターフェイスに対応する隣接へのポインタが追加され ます。このメカニズムは、複数のパスでのロード バランシングに使用されます。

## **IPv6** マルチキャストでの **NSF** と **SSO** のサポート

Network Advantage ライセンスを実行しているスイッチは、IPv6 のノン ストップ フォワーディ ング(NSF)およびステートフル スイッチオーバー(SSO)をサポートします。

詳細については、『*Stack Manager and High Availability Configuration Guide*』の「*Configuring NSF with SSO*」を参照してください。

## **IPv6** 対応の **NTP**

ネットワーク タイム プロトコル (NTP) は、マシンのネットワークの時刻同期を行うように 設計されたプロトコルです。NTPはUDP上で動作し、UDPはIPv4上で動作します。NTPバー ジョン 4 (NTPv4) は、NTP バージョン 3 を拡張したもので、IPv4 と IPv6 の両方をサポート します。

詳細については、Cisco.com の『*Cisco IOS IPv6 Configuration Library*』を参照してください。

## <span id="page-10-0"></span>**IPv6** マルチキャストの実装

## **IPv6** マルチキャスト ルーティングのイネーブル化

IPV6 マルチキャストルーティングを有効にするには、次の手順を実行します。

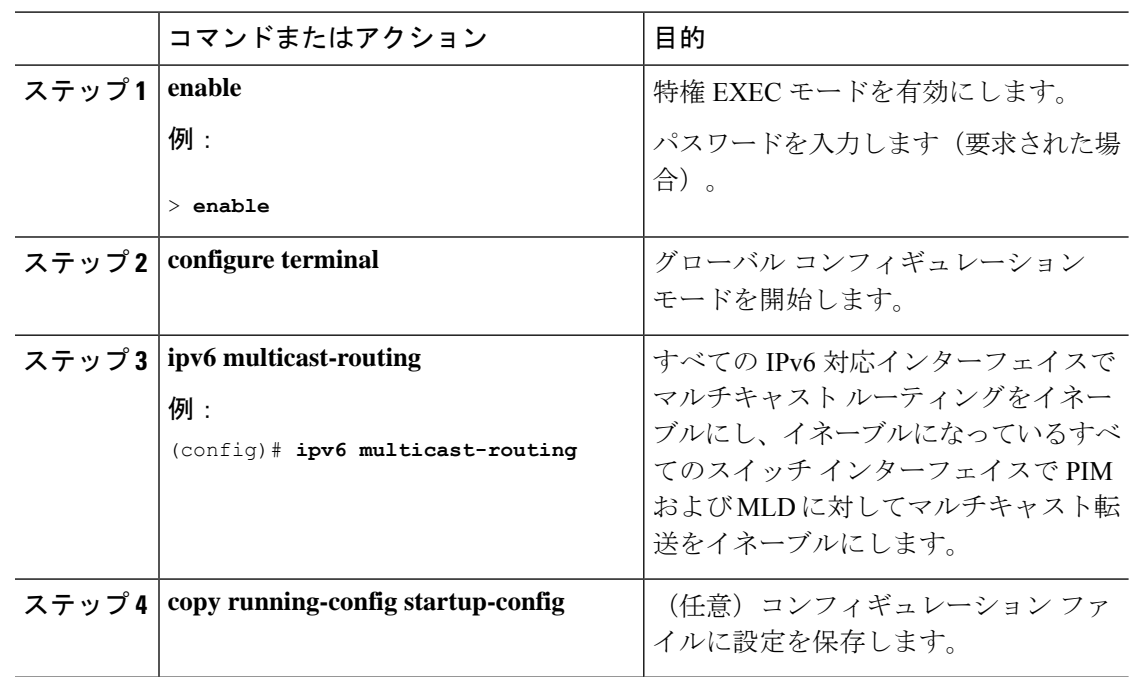

#### 手順

# **MLD** プロトコルのカスタマイズおよび確認

### インターフェイスでの **MLD** のカスタマイズおよび確認

インターフェイスの MLD をカスタマイズして確認するには、次の手順を実行します。

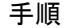

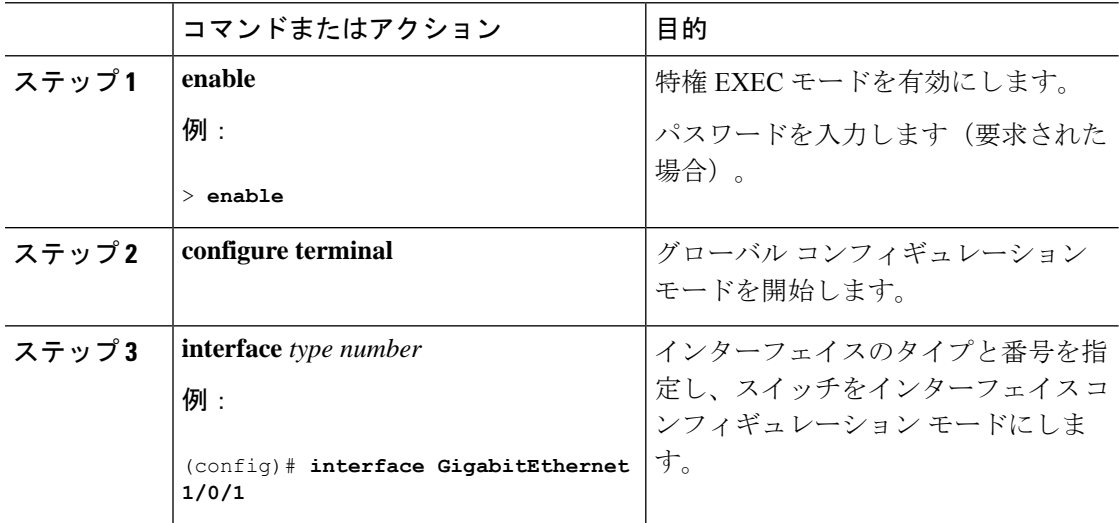

Ι

ш

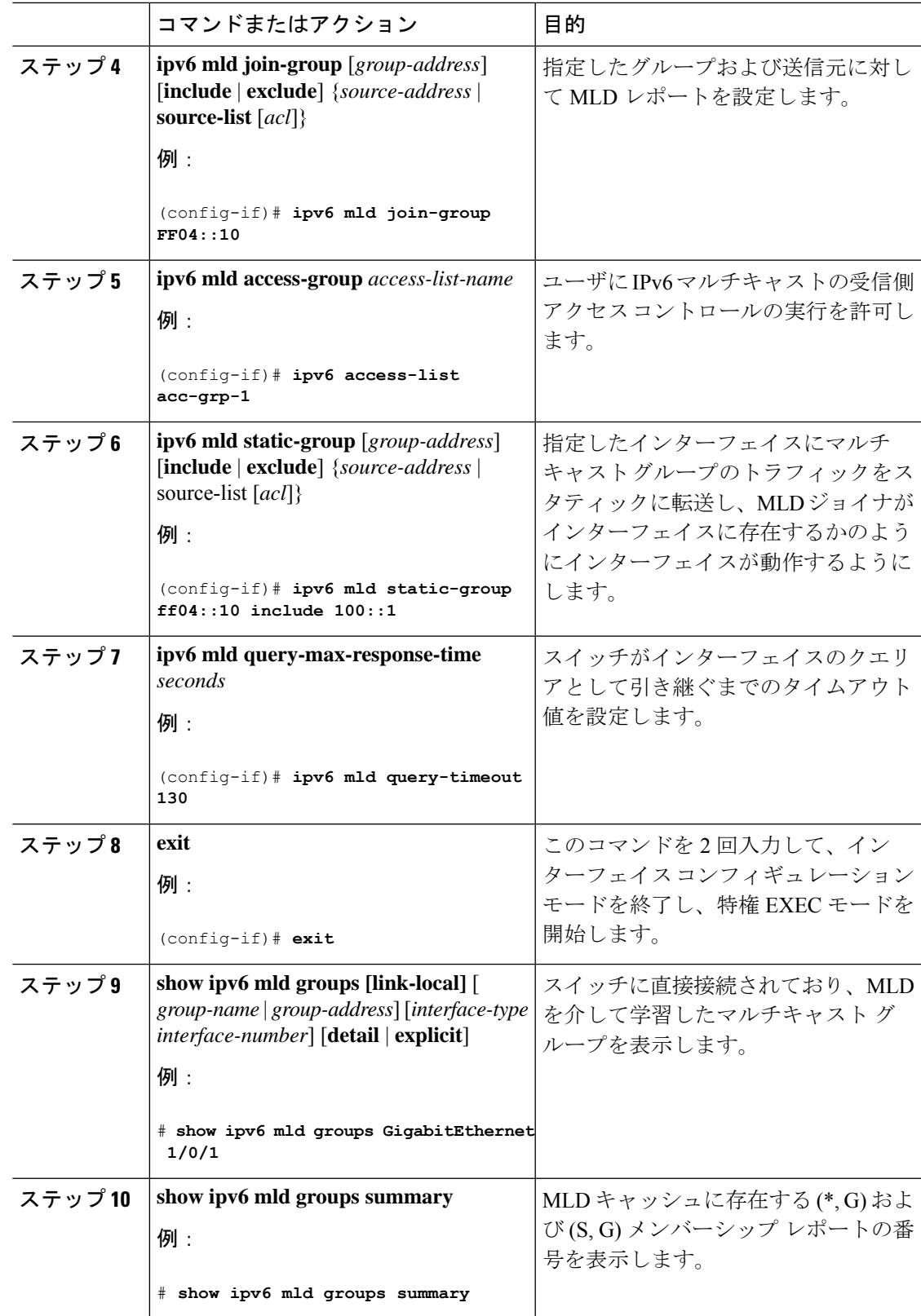

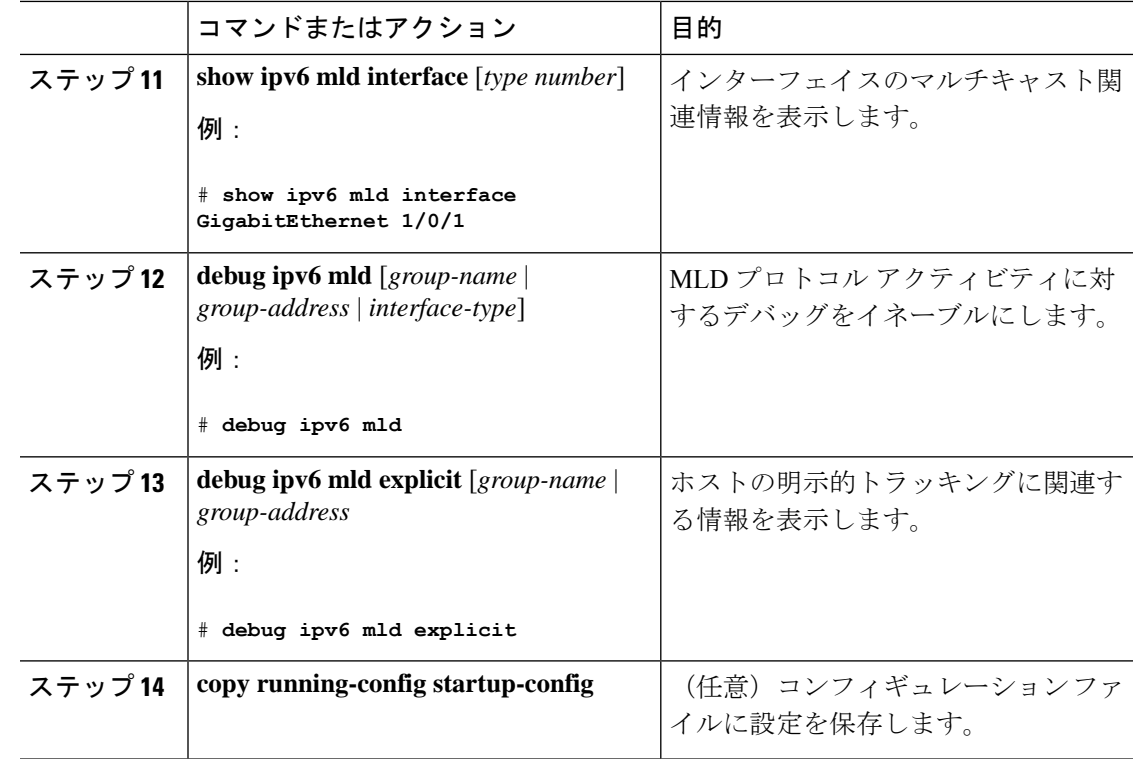

### **MLD** グループ制限の実装

インターフェイス単位の MLD 制限とグローバル MLD 制限は相互に独立して機能します。イ ンターフェイス単位の MLD 制限とグローバル MLD 制限の両方を同じスイッチで設定できま す。MLD 制限の数は、グローバルの場合もインターフェイス単位の場合も、デフォルトでは 設定されません。ユーザが制限を設定する必要があります。インターフェイス単位のステート 制限またはグローバル ステート制限を超えるメンバーシップ レポートは無視されます。

#### **MLD** グループ制限のグローバルな実装

MLD グループ制限をグローバルに実装するには、次の手順を実行します。

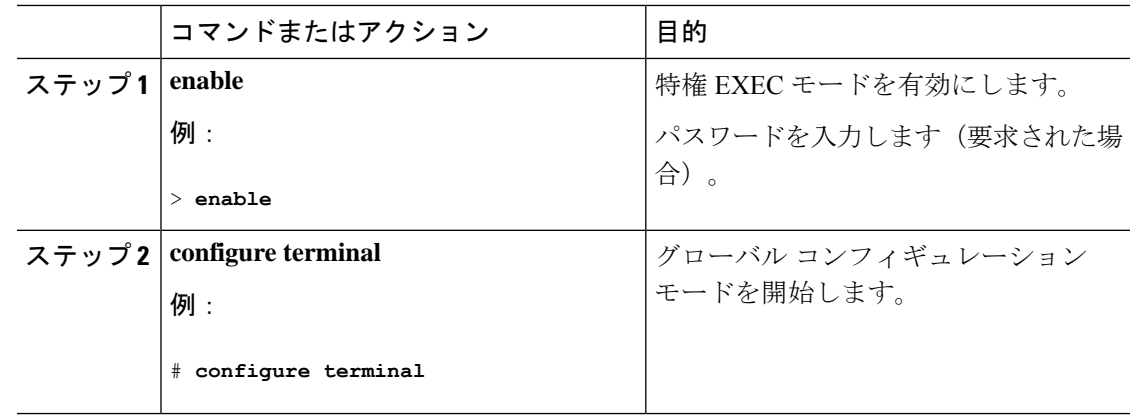

![](_page_14_Picture_292.jpeg)

#### **MLD** グループ制限のインターフェイス単位での実装

MLD グループ制限をインターフェイスごとに実装するには、次の手順を実行します。

#### 手順

![](_page_14_Picture_293.jpeg)

### 受信側の明示的トラッキングによってホストの動作を追跡するための設定

明示的トラッキング機能を使用すると、スイッチが IPv6 ネットワーク内のホストの動作を追 跡できるようになります。また、高速脱退メカニズムを MLD バージョン 2 のホスト レポート で使用できるようになります。

受信側の明示的トラッキングを設定してホストの動作を追跡するには、次の手順を実行しま す。

![](_page_15_Picture_255.jpeg)

![](_page_15_Picture_256.jpeg)

### **MLD** トラフィック カウンタのリセット

MLD トラフィックカウンタをリセットするには、次の手順を実行します。

![](_page_15_Picture_257.jpeg)

![](_page_16_Picture_276.jpeg)

## **MLD** インターフェイス カウンタのクリア

MLD インターフェイスカウンタをクリアするには、次の手順を実行します。

手順

![](_page_16_Picture_277.jpeg)

## **PIM** の設定

ここでは、PIM の設定方法について説明します。

## **PIM-SM** の設定およびグループ範囲の **PIM-SM** 情報の表示

PIM-SM を設定し、グループ範囲の PIM-SM 情報を表示するには、次の手順を実行します。

![](_page_17_Picture_358.jpeg)

![](_page_18_Picture_333.jpeg)

## **PIM** オプションの設定

Ι

PIM オプションを設定するには、次の手順を実行します。

![](_page_18_Picture_334.jpeg)

I

![](_page_19_Picture_361.jpeg)

۱

#### **PIM** トラフィック カウンタのリセット

PIM が誤動作する場合、または予想される PIM パケット数が送受信されていることを確認す るために、ユーザは PIM トラフィック カウンタをクリアできます。トラフィック カウンタが クリアされたら、ユーザは show ipv6 pim traffic コマンドを入力して、PIM が正しく機能してい ること、および PIM パケットが正しく送受信されていることを確認できます。

PIM トラフィックカウンタをリセットするには、次の手順を実行します。

![](_page_20_Picture_278.jpeg)

#### 手順

### **PIM** トポロジ テーブルをクリアすることによる **MRIB** 接続のリセット

MRIBを使用するのに設定は不要です。ただし、特定の状況においては、ユーザはPIMトポロ ジテーブルをクリアしてMRIB接続をリセットし、MRIB情報を確認する必要がある場合があ ります。

PIMトポロジテーブルをクリアしてMRIB接続をリセットするには、次の手順を実行します。

I

![](_page_21_Picture_379.jpeg)

![](_page_22_Picture_361.jpeg)

## **PIM IPv6** スタブ ルーティングの設定

PIM スタブ ルーティング機能は、ディストリビューション レイヤとアクセス レイヤの間のマ ルチキャストルーティングをサポートします。サポート対象のPIMインターフェイスは、アッ プリンク PIM インターフェイスと PIM パッシブ インターフェイスの 2 種類です。PIM パッシ ブ モードに設定されているルーテッド インターフェイスは、PIM 制御トラフィックの通過も 転送も行いません。通過させたり転送したりするのは MLD トラフィックだけです。

#### **PIM IPv6** スタブ ルーティングの設定時の注意事項

- PIM スタブ ルーティングを設定する前に、スタブ ルータと中央のルータの両方に IPv6 マ ルチキャストルーティングが設定されている必要があります。また、スタブルータのアッ プリンク インターフェイス上に、PIM モード (スパースモード) が設定されている必要 があります。
- PIM スタブ ルータは、ディストリビューション ルータ間の伝送トラフィックのルーティ ングは行いません。ユニキャスト(EIGRP)スタブルーティングではこの動作が強制され ます。PIM スタブ ルータの動作を支援するためにユニキャスト スタブ ルーティングを設 定する必要があります。詳細については、「*EIGRP*スタブルーティング」の項を参照して ください。
- 直接接続されたマルチキャスト(MLD)レシーバおよび送信元だけが、レイヤ2アクセス ドメインで許可されます。アクセス ドメインでは、PIM プロトコルはサポートされませ  $h_{\rm o}$

• 冗長 PIM スタブ ルータ トポロジーはサポートされません。

### **IPv6 PIM** ルーティングのデフォルト設定

次の表に、 の IPv6 PIM ルーティングのデフォルト設定を示します。

表 **<sup>1</sup> :** マルチキャスト ルーティングのデフォルト設定

| 機能                            | デフォルト設定             |
|-------------------------------|---------------------|
| マルチキャスト ルーティング                | すべてのインターフェイスでディセーブル |
| PIM のバージョン                    | バージョン 2             |
| $PIM \pm -\kappa$             | モードは未定義             |
| PIM スタブ ルーティング                | 未設定                 |
| PIM RP アドレス                   | 未設定                 |
| PIM ドメイン境界                    | ディセーブル              |
| PIM マルチキャスト境界                 | なし                  |
| 候補 BSR                        | ディセーブル              |
| 候補 RP                         | ディセーブル              |
| SPT しきい値レート                   | $0 \text{ kb/s}$    |
| PIM ルータ クエリー メッセージ インターバ<br>ル | 30秒                 |

### **IPv6 PIM** スタブ ルーティングのイネーブル化

IPV6 PIM スタブルーティングをイネーブルにするには、次の手順を実行します。

#### 始める前に

PIM スタブ ルーティングは IPv6 ではデフォルトでディセーブルです。

![](_page_23_Picture_244.jpeg)

 $\mathbf I$ 

![](_page_24_Picture_277.jpeg)

![](_page_25_Picture_318.jpeg)

## **IPv6 PIM** スタブ ルーティングのモニタ

表 **2 : PIM** スタブ設定の **show** コマンド

![](_page_25_Picture_319.jpeg)

![](_page_26_Picture_303.jpeg)

## **IPv6 PIM** での組み込み **RP** サポートのディセーブル化

ドメイン内のすべてのデバイスが組み込み RP をサポートしていない場合、必要に応じて、イ ンターフェイスで組み込み RP サポートを無効化できます。

この作業では、IPv6 PIM での組み込み RP サポートだけでなく、PIM を完全にディセーブルに します。 (注)

IPv6 PIM の組み込み RP サポートを無効化するには、次の手順を実行します。

![](_page_26_Picture_304.jpeg)

![](_page_27_Picture_296.jpeg)

## **BSR** の設定

ここでの作業について、以下に説明します。

## **BSR** の設定および **BSR** 情報の確認

BSR 情報を設定および確認するには、次の手順を実行します。

![](_page_27_Picture_297.jpeg)

![](_page_28_Picture_344.jpeg)

## **BSR** への **PIM RP** アドバタイズメントの送信

BSR に PIM RP アドバタイズメントを送信するには、次の手順を実行します。

![](_page_28_Picture_345.jpeg)

![](_page_29_Picture_317.jpeg)

## 限定スコープ ゾーン内で **BSR** を使用できるようにするための設定

スコープゾーン内で使用する BSR を設定するには、次の手順を実行します。

![](_page_29_Picture_318.jpeg)

![](_page_30_Picture_332.jpeg)

## **BSR** スイッチにスコープと **RP** のマッピングをアナウンスさせるための設定

IPv6 BSR スイッチは、スコープと RP のマッピングを候補 RP メッセージから学習するのでは なく、直接アナウンスするようにスタティックに設定できます。ユーザは、スコープと RP の マッピングをアナウンスするように BSR スイッチを設定して、BSR をサポートしていない RP がその BSR にインポートされるように設定できます。この機能をイネーブルにすると、ロー カルの候補 BSR スイッチの既知のリモート RP が、企業の BSR ドメインの外部に配置されて いる RP を学習できるようになります。

スコープとRPのマッピングをアナウンスするようにBSRスイッチを設定するには、次の手順 を実行します。

![](_page_30_Picture_333.jpeg)

![](_page_30_Picture_334.jpeg)

![](_page_31_Picture_279.jpeg)

## **SSM** マッピングの設定

SSM マッピング機能をイネーブルにすると、DNS ベースの SSM マッピングが自動的にイネー ブルになります。つまり、スイッチは、マルチキャスト MLD バージョン 1 レポートの送信元 を DNS サーバから検索するようになります。

スイッチ設定に応じて、DNS ベースのマッピングまたはスタティック SSM マッピングのいず れかを使用できます。スタティック SSM マッピングを使用する場合は、複数のスタティック SSM マッピングを設定できます。複数のスタティック SSM マッピングを設定すると、一致す るすべてのアクセス リストの送信元アドレスが使用されるようになります。

DNSベースのSSMマッピングを使用するには、スイッチは正しく設定されているDNSサーバ を少なくとも 1 つ見つける必要があります。スイッチは、その DNS サーバに直接接続される 可能性があります。 (注)

SSM マッピングを設定するには、次の手順を実行します。

![](_page_31_Picture_280.jpeg)

![](_page_32_Picture_313.jpeg)

## スタティック **mroute** の設定

IPv6 のスタティック マルチキャストルート (mroute)は、IPv6 スタティックルートの拡張と して実装できます。スイッチを設定する際には、ユニキャスト ルーティング専用としてスタ ティック ルートを使用するか、マルチキャスト RPF 選択専用としてスタティック マルチキャ スト ルートを使用するか、またはユニキャスト ルーティングとマルチキャスト RPF 選択の両 方にスタティック ルートを使用するように設定できます。

静的 mroute を設定するには、次の手順を実行します。

![](_page_32_Picture_314.jpeg)

 $\overline{\phantom{a}}$ 

![](_page_33_Picture_371.jpeg)

٦

## **IPv6** マルチキャストでの **MFIB** の使用

IPv6 マルチキャスト ルーティングをイネーブルにすると、マルチキャスト転送が自動的にイ ネーブルになります。

### **IPv6** マルチキャストでの **MFIB** の動作の確認

IPv6 マルチキャストで MFIB の動作を確認するには、次の手順を実行します。

![](_page_34_Picture_351.jpeg)

![](_page_35_Picture_295.jpeg)

### **MFIB** トラフィック カウンタのリセット

MFIB トラフィックカウンタをリセットするには、次の手順を実行します。

#### 手順

![](_page_35_Picture_296.jpeg)

# <span id="page-35-0"></span>その他の参考資料

#### 標準および **RFC**

![](_page_35_Picture_297.jpeg)

# <span id="page-36-0"></span>**IPv6** マルチキャストの機能情報

次の表に、このモジュールで説明した機能に関するリリース情報を示します。この表は、ソフ トウェア リリース トレインで各機能のサポートが導入されたときのソフトウェア リリースだ けを示しています。その機能は、特に断りがない限り、それ以降の一連のソフトウェアリリー スでもサポートされます。

プラットフォームのサポートおよびシスコソフトウェアイメージのサポートに関する情報を検 索するには、Cisco Feature Navigator を使用します。Cisco Feature Navigator にアクセスするに は、[www.cisco.com/go/cfn](http://www.cisco.com/go/cfn) に移動します。Cisco.com のアカウントは必要ありません。

表 **3 : IPv6** マルチキャストの機能情報

| 機能名          | リリース                     | 機能情報             |
|--------------|--------------------------|------------------|
| IPv6 マルチキャスト | Cisco IOS XE Fuji 16.9.2 | IPv6 向けマルチキャスト機能 |

I

٦